# **AXIS 700 Scan-to-Print**

## **Introduction**

This document applies to the AXIS 700 Network Scan Server with software release 1.10 and subsequent releases until otherwise notified.

This document describes how to use your AXIS 700 as input device for scan-to-print. The document contains the following information:

- Required equipment
- Setting up the AXIS 700 Network Scan Server
- Setting up an Axis Print Server for additional functionality
- Scan-to-print via an LPR/LPD Spooler

Axis Communications AB October 8<sup>th</sup>, 1998

## **Table of Contents**

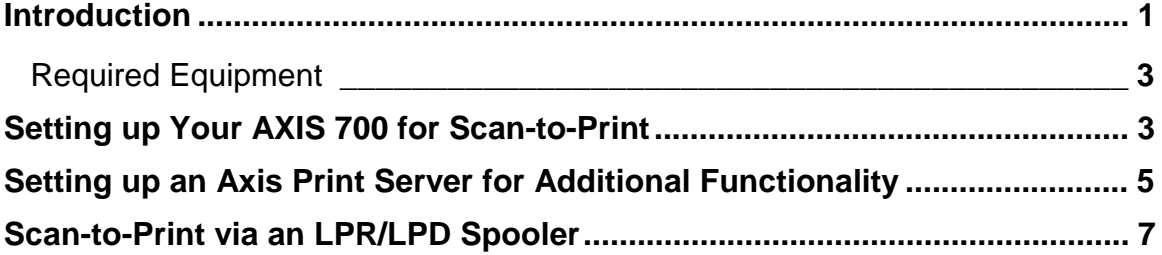

#### **Required Equipment**

- A TIFF enabled printer. Some printers have TIFF support as standard (like most QMS printers) while others (like HP and LexMark printers) offer an optional original or third party SIMM module.
- An installed network card/print server that supports FTP. Most Axis print servers support FTP as well as LexMark's MarkNet and QMS CrownNet network cards. HP's JetDirect series do not support FTP.

### **Setting up Your AXIS 700 for Scan-to-Print**

The method used is scan-to-file. Standard settings for a most non-Axis print server are:

- 1. Specify Destination Name.
- 2. Specify a Scanning Profile with an image format that is supported by the TIFF module in your printer. The Text profile (300 dpi black-n-white) should work with most printers. You may select the Text/Photo profile if you intend to copy pictures.
- 3. Set Include Image Information to None.
- 4. Specify the name/IP number of the printer/print server in the FTP Server field.
- 5. The default settings can be used for the remaining fields. In some cases you need to enter a '/' in the Directory field.

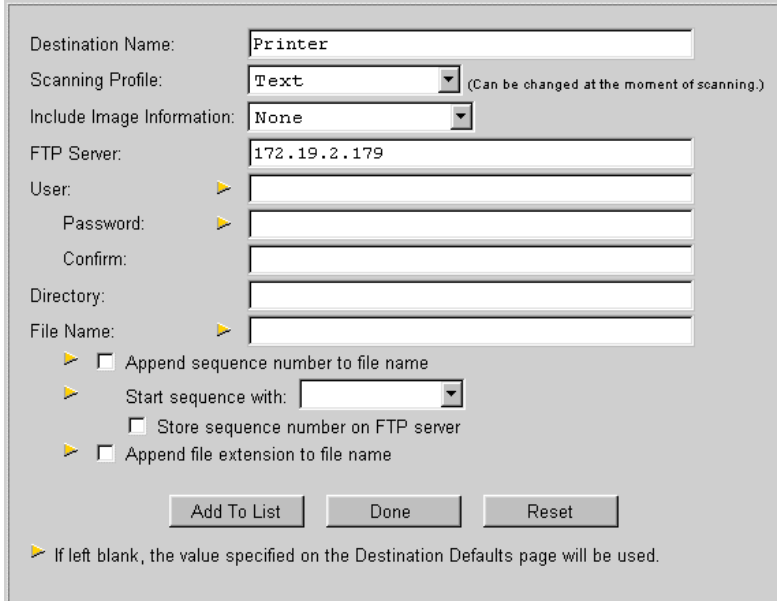

Figure 1. Standard settings for a non-Axis print server

If you use an Axis Print Server, the only difference to the standard setting is that the File Name field MUST be **PRx** where  $x=1-8$ , which is the logical printer used. When the File Name field is set the remaining options are disabled which is the case for Axis Print Servers. Typically PR1 means LPT1, PR2 means LPT2 and PR3 means COM1 on a 3-port print server. Similarly PR1 should typically be used for a 1-port print server.

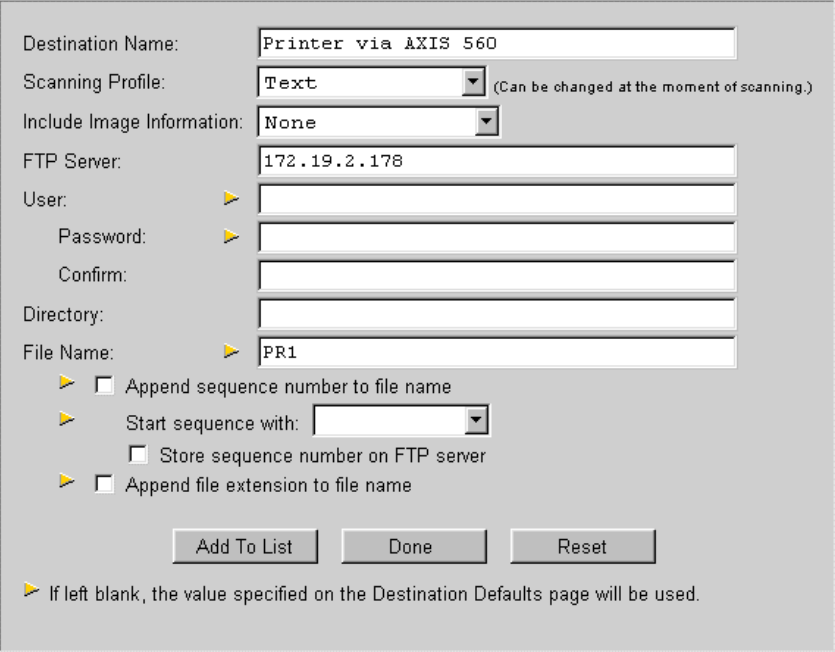

Figure 2. Standard settings for an Axis print server

## **Setting up an Axis Print Server for Additional Functionality**

Axis' concept with logical printers makes it possible to direct the printout to up to eight different logical printers. Each of these can be configured independently which makes it possible to change the printing characteristics. In the example below an HP 5Si with an installed Xionics (http://www.xionics.com) XipPrint II SIMM module will print the scanned images in duplex via logical printer PR7. For another logical printer the printout could for instance be scaled or set up to use another paper size.

1. Set up the AXIS 700 with **PR7** as the File Name for file destination.

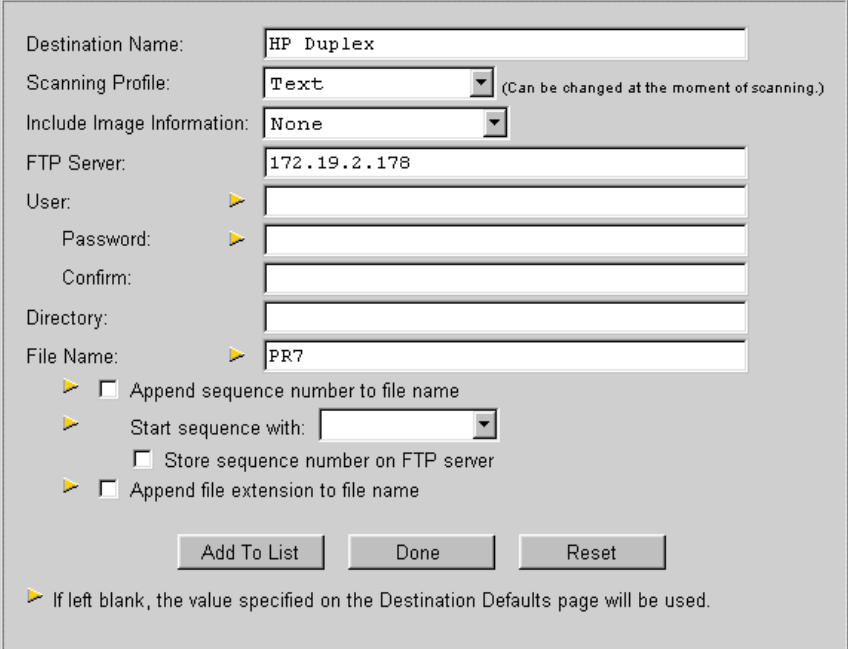

Figure 3. Setting up the AXIS 700 for use with an Axis Print Server

2. Set up the AXIS Print Server.

The web interface has been used in this example and Configuration/Printer7 has been selected. For each logical printer it is possible to specify a string to be sent to the printer before and after the job. In this case an IPCL (Image Printer Control Language) command has been included which controls the XipPrint module. Before the job you need to send (49 49 2A ….) which triggers the duplex mode. After the job you need to perform a form feed to eject the paper, (0F). Then the printer must be reset (1B 45), to not interfere with the next printout. Also make sure the Physical Port is correct. It should be **LPT1** in this case.

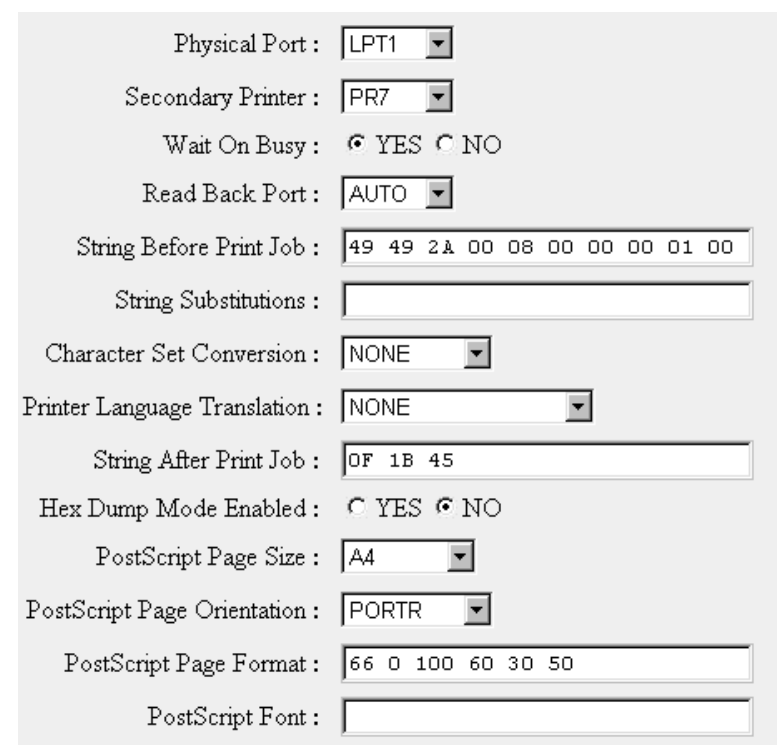

Figure 4. Setting up the Axis Print Server

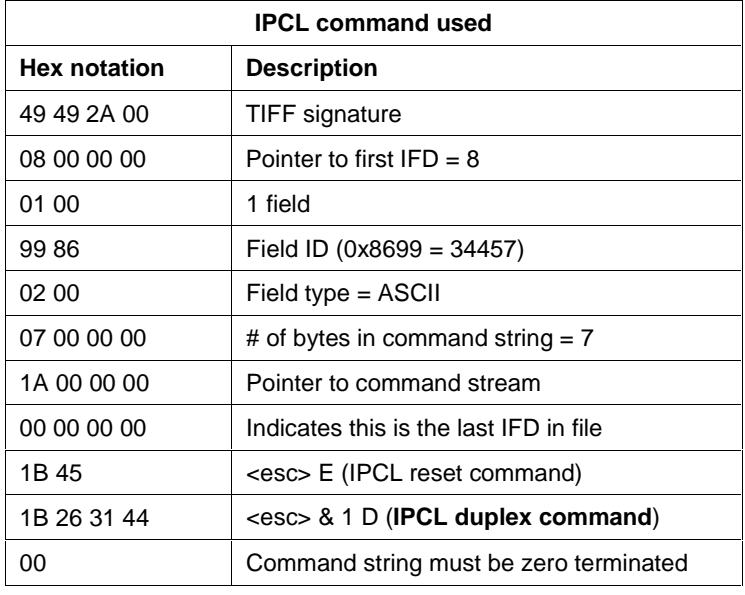

Figure 5. IPCL commands used

For more information about the IPCL commands please refer to the XipPrint II documentation.

## **Scan-to-Print via an LPR/LPD Spooler**

As the FTP protocol is used there is no specific error handling. This means that the FTP session can time out if for instance the printer goes offline due to an error like paper out.

An alternative method is to use scan-to-file to a directory on a server that for instance is monitored by an LPR/LPD client. The LPR/LPD client will then control the printing process. An example of a suitable LPR spooler is Windows LPR Spooler (http://ich.lt/aiuelich.de/wlprspl/index.htm). Similar clients are available for other computer environments.

- 1. Set up an FTP service on a server/client and create an FTP directory called spool.
- 2. Enter a File Name without extension in the AXIS 700 for the used scan-to-file destination. Example: AX700

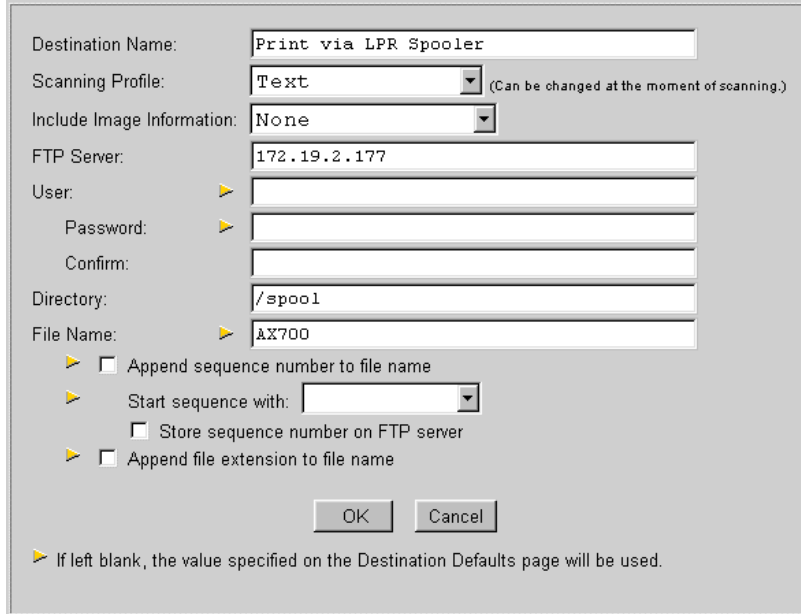

Figure 6. AXIS 700 setup when performing scan-to-print via an LPR/LPD spooler

3. Enter a queue in the Windows LPR Spooler with the same name (AX700) as the file  ${\bf n}$ ame used in the AXIS 700. Under Queue Properties also select Print Unfiltered. It is also assumed that an Axis Print Server is used with logical printer **PR7**.

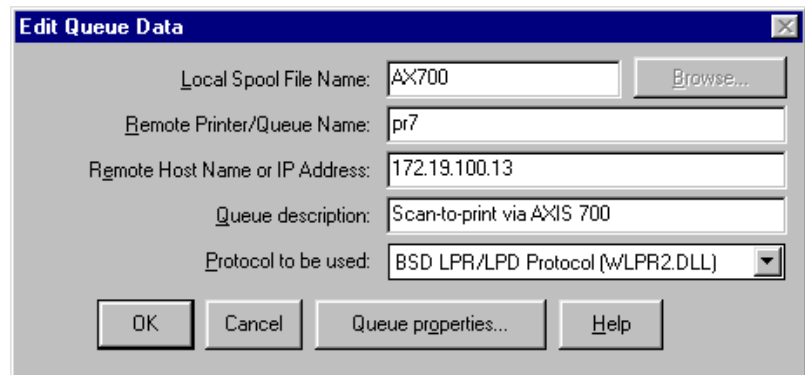

Figure 7. Queue definition for the Windows LPR Spooler

4. Make sure the Windows LPR Spooler's Spool Directory (spool) is the same, as the FTP directory set up for scan-to-file.

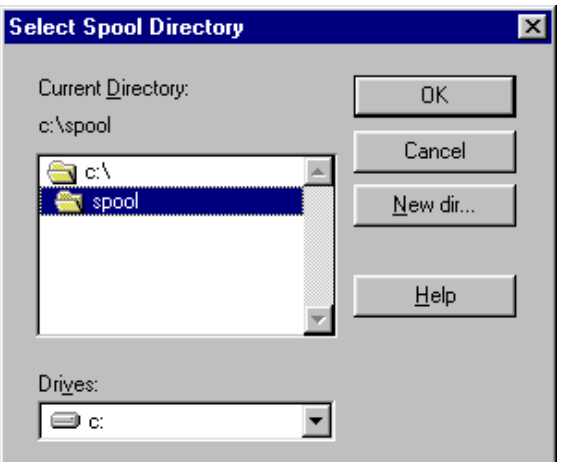

Figure 8. Spool Directory for the Windows LPR Spooler

5. Select a suitable time period for the Windows LPR Spooler to scan your spool directory (Setup/Preferences/Timer Tick). This example uses one second.

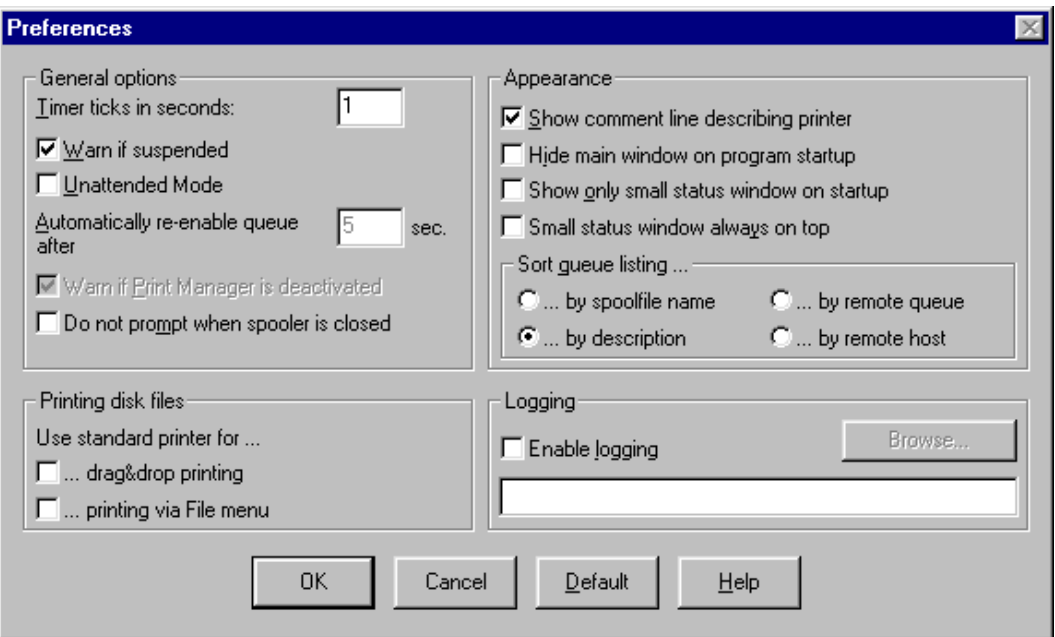

Figure 9. Directory scan time for the Windows LPR Spooler